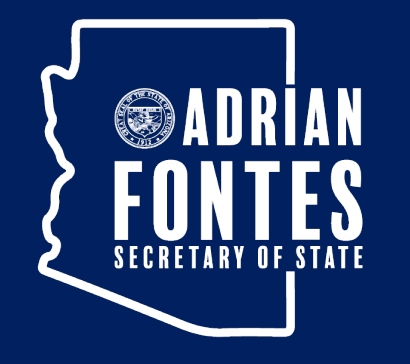

# Preserving

Arizona State Library, Archives, & Public Records

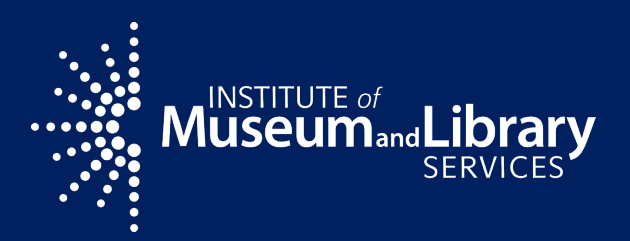

#### **AzLA 2023 10-19-23**

**Scanning and Weeding: A Prescribed Burn of the State of Arizona Research Library's Map Collection**

**Ryan Ehrfurth State of Arizona Research Library Arizona Memory Project Administrator Map Librarian**

# **The Burn**

A prescribed burn is a "treatment [for resource benefits or research.](https://www.nps.gov/articles/what-is-a-prescribed-fire.htm)  This may include lighting a fire in an area for various purposes after careful planning and under controlled conditions."

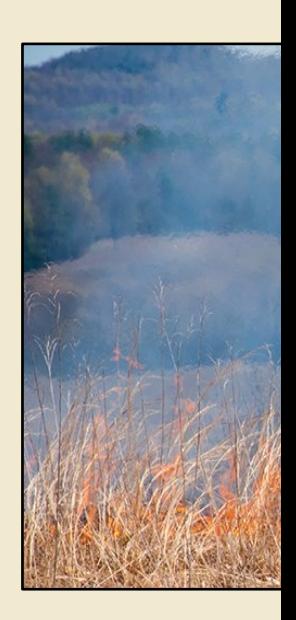

**NPS/A BRACEV** 

From National Park Service: https://www.nps.gov/articles/what-is-a-prescribed-fire.htm

### **Project Scope**

Intentionally setting "fire" to the map collection for the purposes of:

- Scanning- Maps for the Arizona Memory Project
- Assigning- Each map is given a value between 0-3 based on relevance to Arizona
- Weeding- Maps that are excessive duplicates  $(4^{\text{th}}+$ copies), to be given away
- Discarding- Maps that are out of scope or in poor condition, to be thrown away

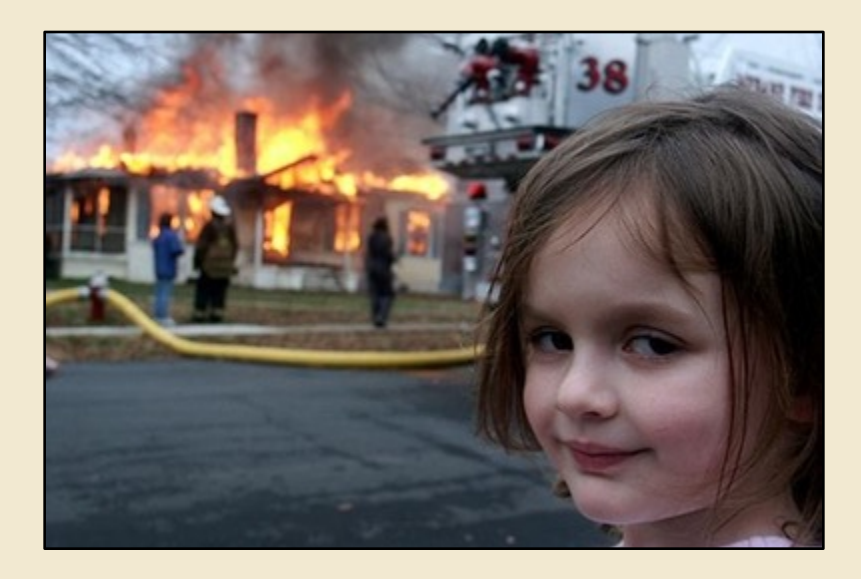

"Disaster Girl" meme

# **Staffing**

Just me, all done in-house

Established a vertically integrated workflow as Map Librarian and AMP Administrator

Pro: I can do everything by myself

Con: I have to do everything by myself

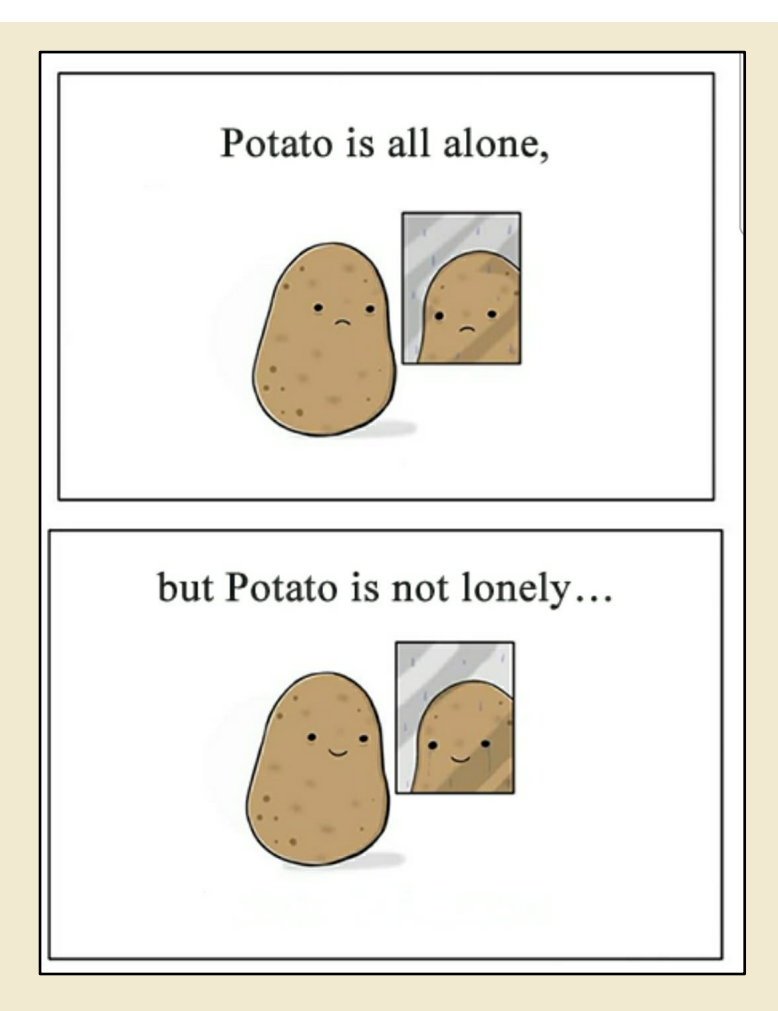

#### **Workflows- High Level Overview**

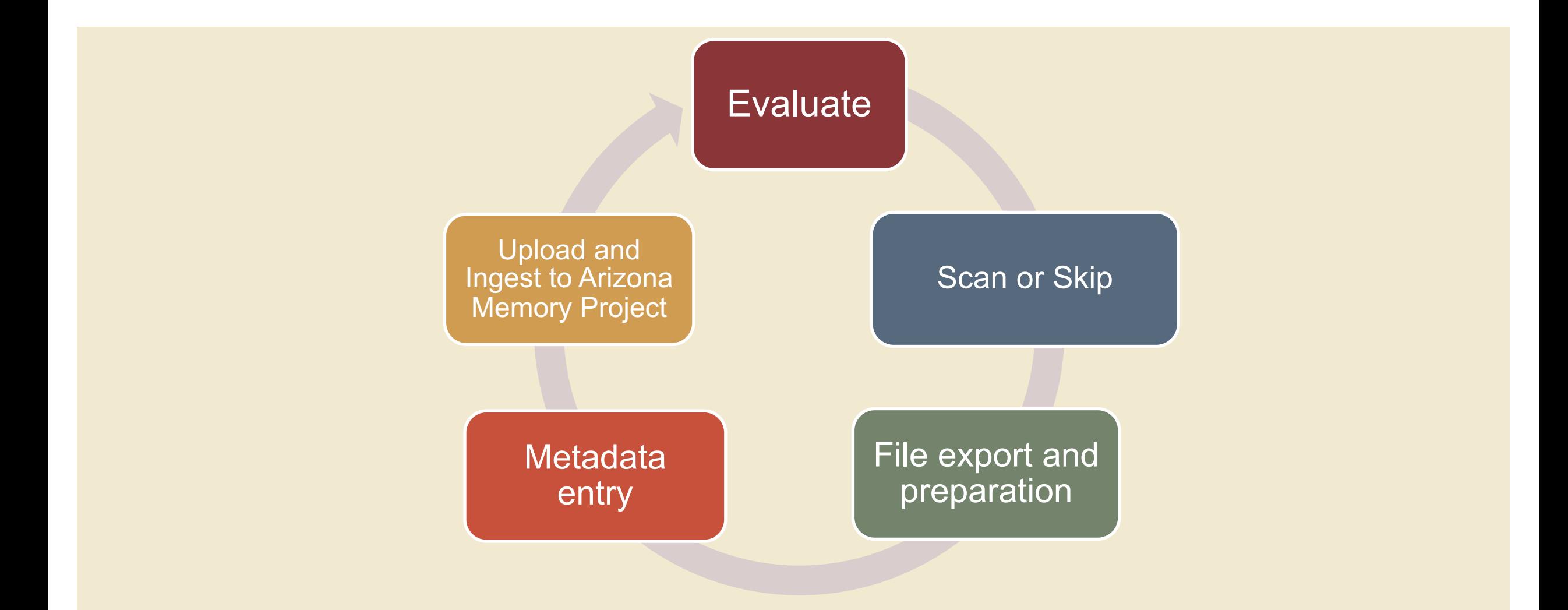

# **Workflows- Assigning Value**

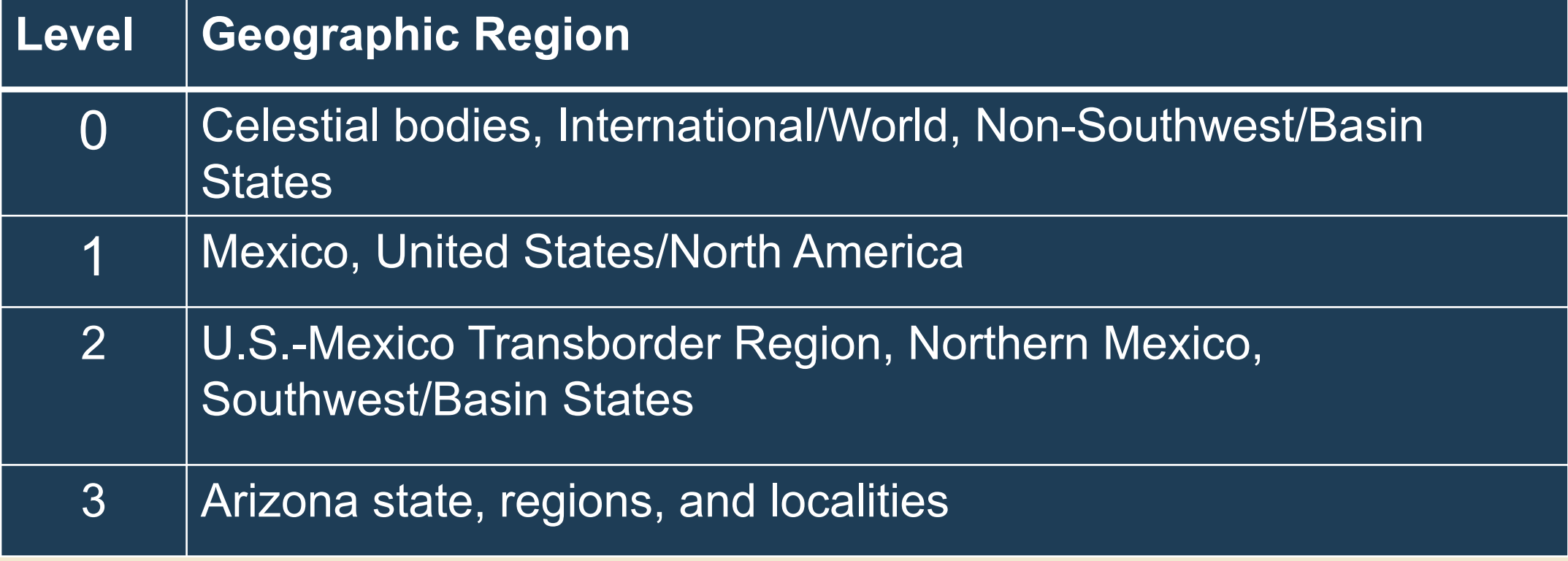

### **Workflows- Assigning Status**

#### Every map is color coded in the spreadsheet based on evaluation

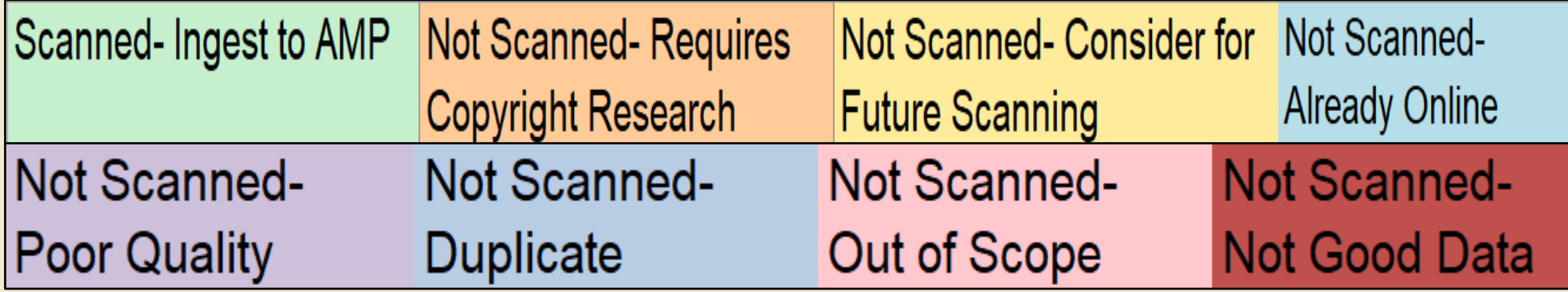

#### **Workflows- Decision Making**

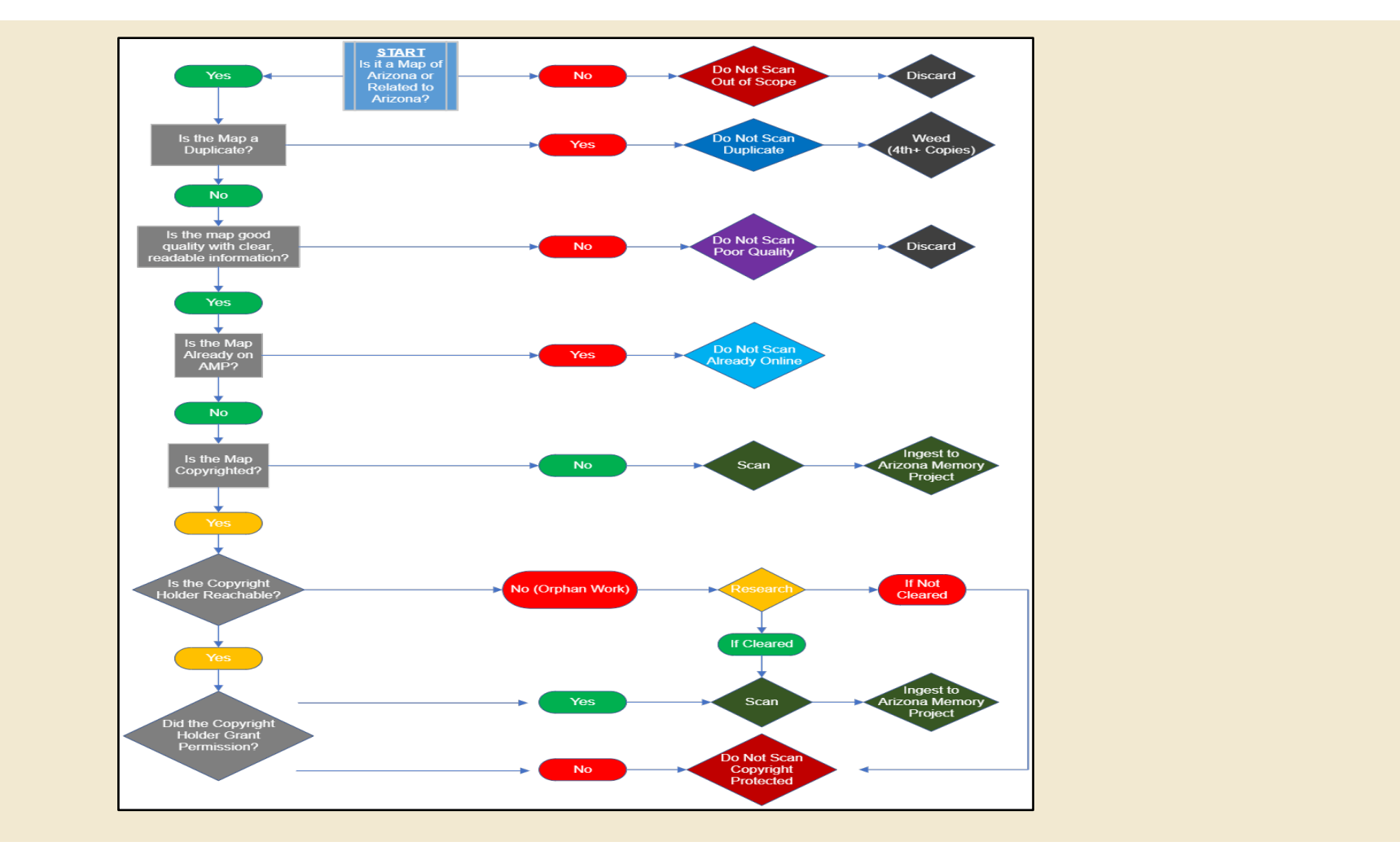

### **Workflows- Tracking and Documentation**

All maps inventoried in a spreadsheet with basic metadata, status, and action recorded (shelf location 7:1:4 means case 7, drawer 1, folder 4)

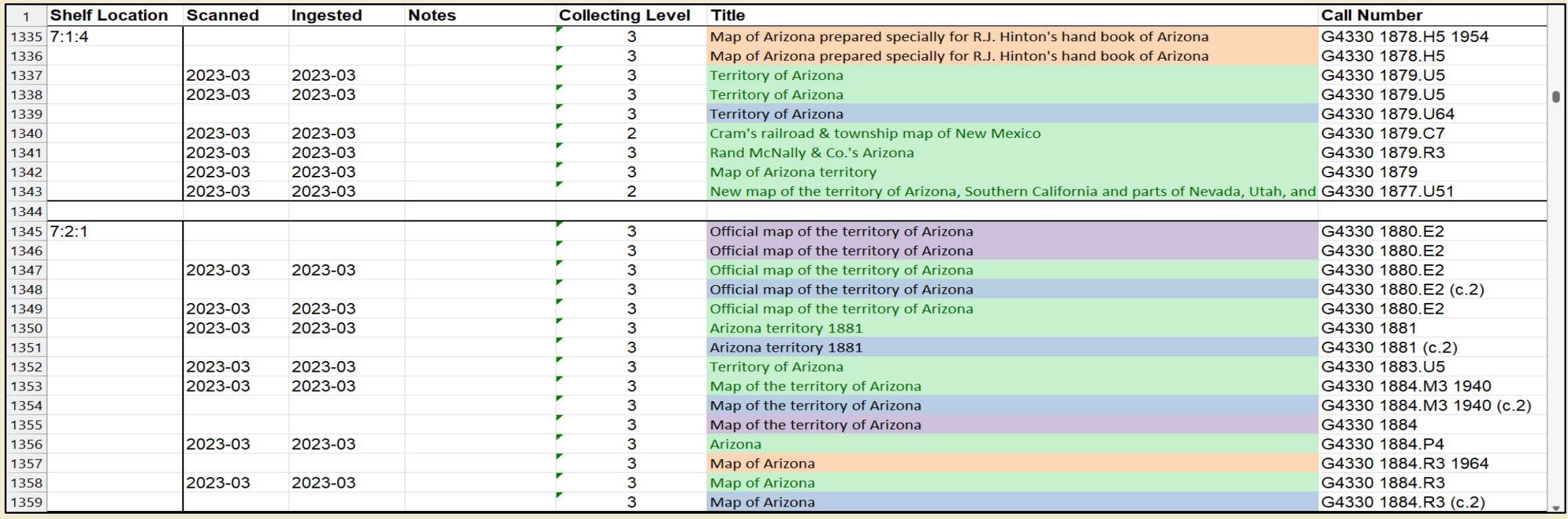

#### **Workflows- Transport**

### Maps transported in customized cart

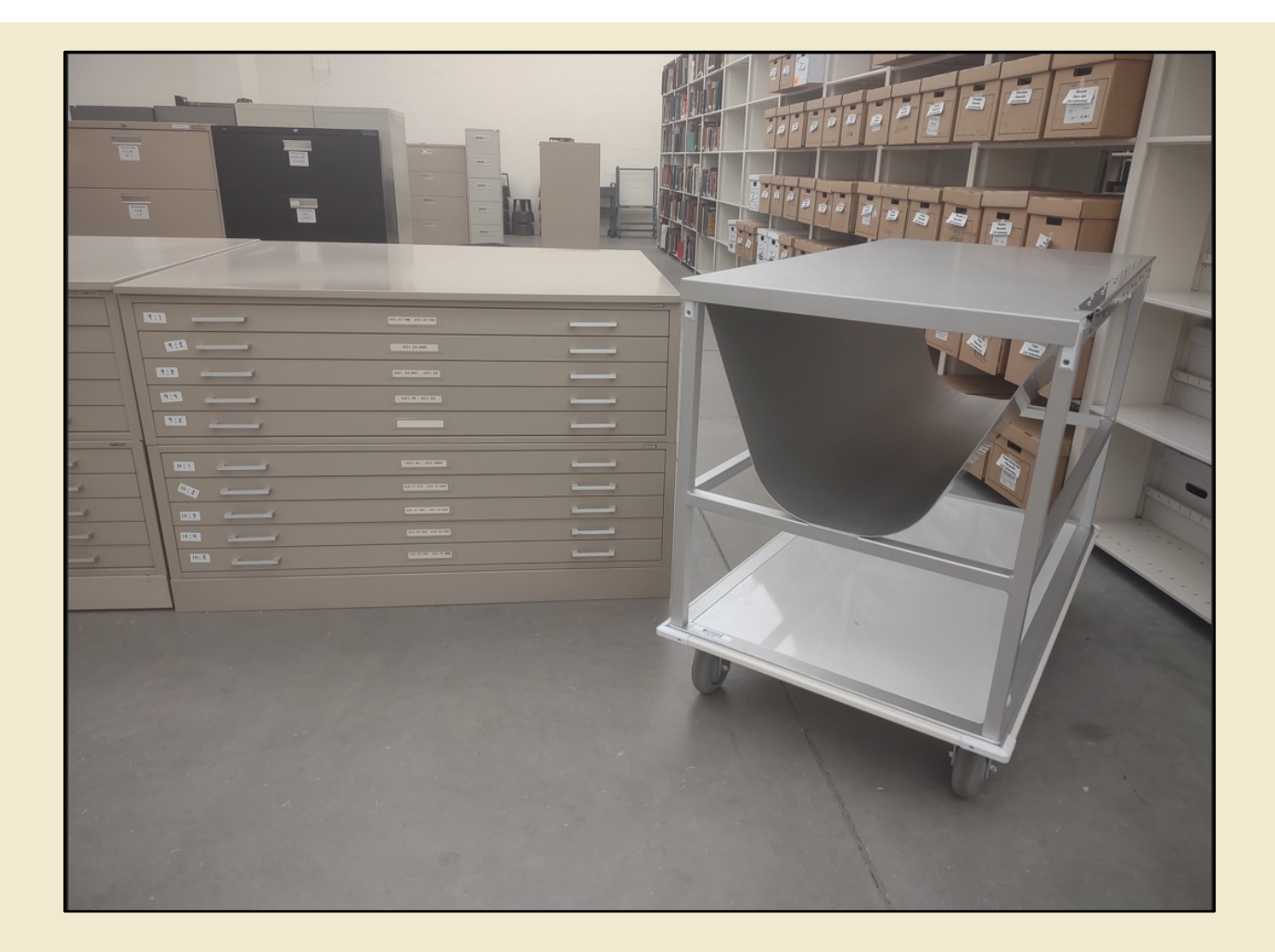

#### **Workflows- Scanning**

- VersaScan MapMaster XL, made by SMA
- Scanning Range 36" x 50"
- We have an older model (foreshadowing...)

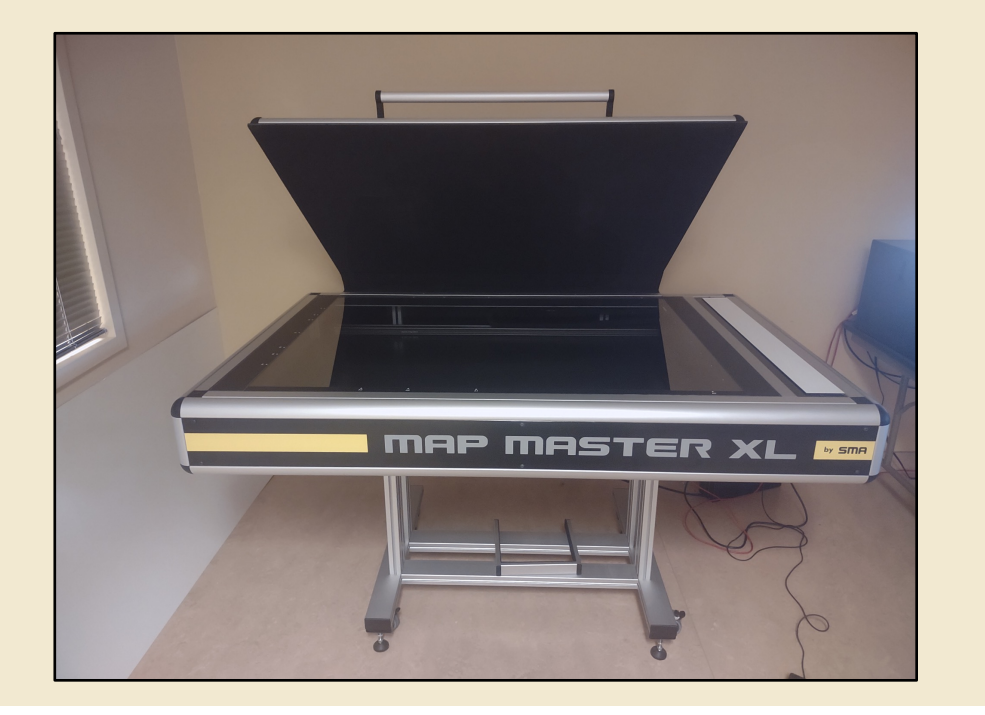

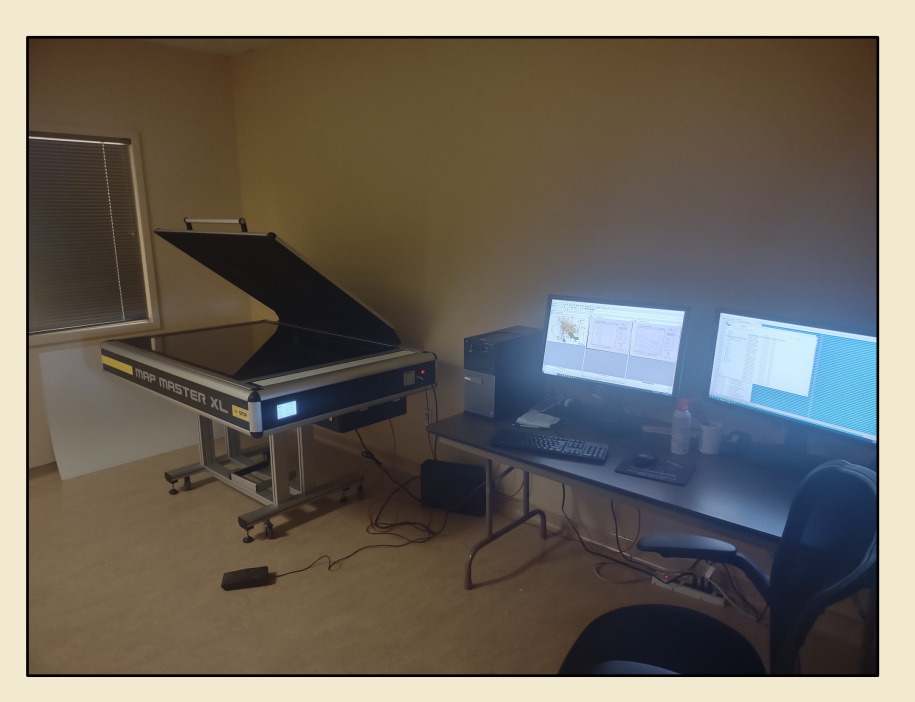

#### **Workflows- File Export**

Files organized by shelf location (case-level)

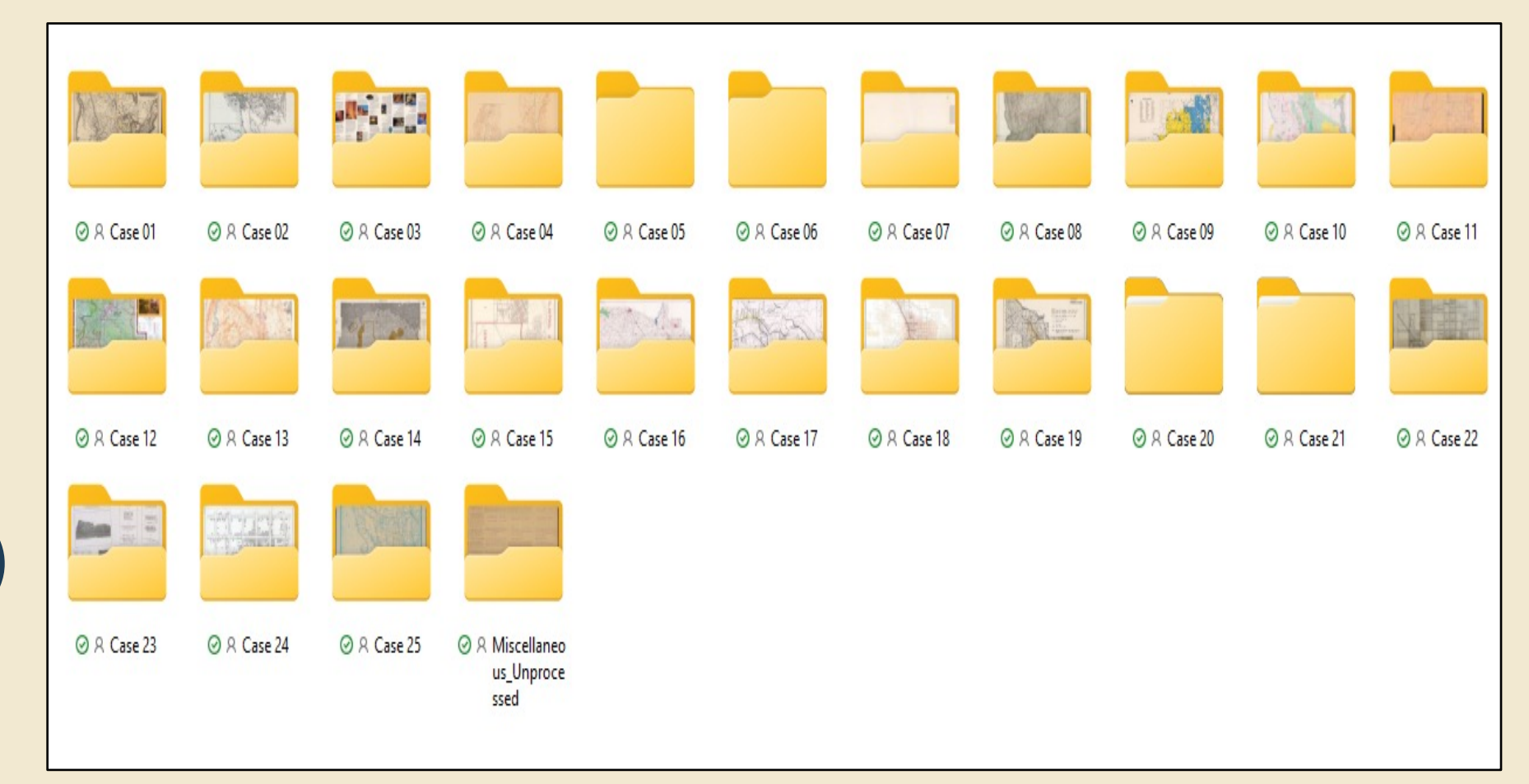

### **Workflows- File Preparation**

#### Exported files renamed to call number (scanner software can rename before export, but it's more tedious than File Explorer)

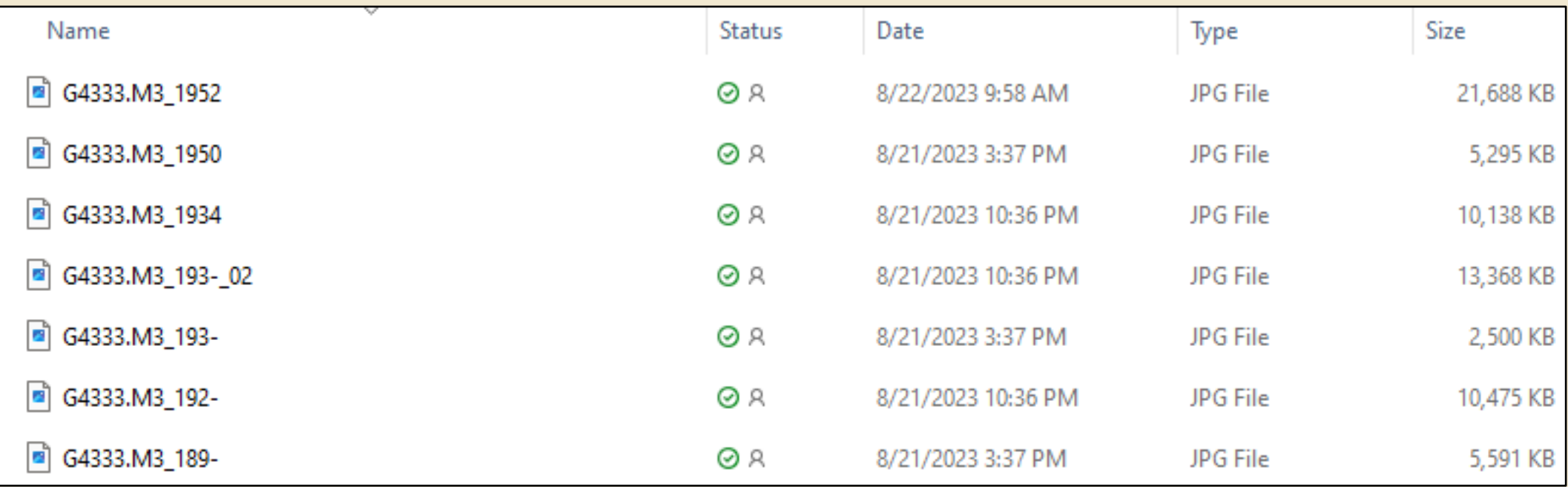

#### **Workflows- File Preparation**

For maps larger than 36" x 50", two or more scans merged in Adobe Lightroom to create a single image.

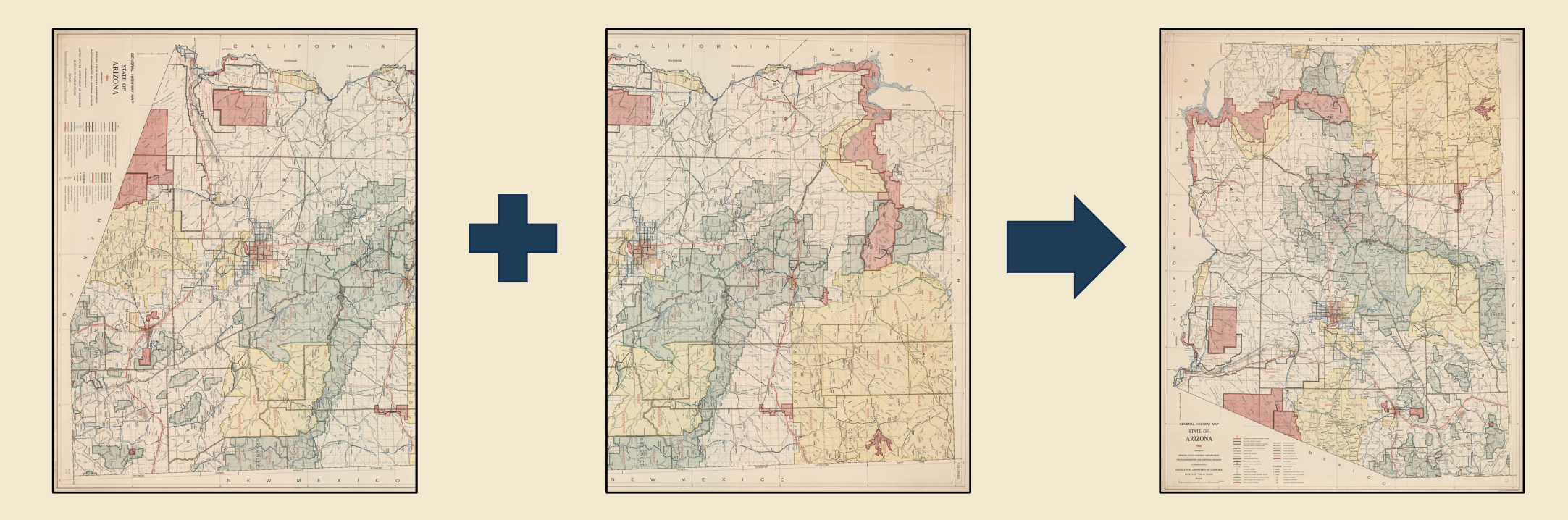

#### **Workflows- Metadata**

#### Metadata completed one case at a time

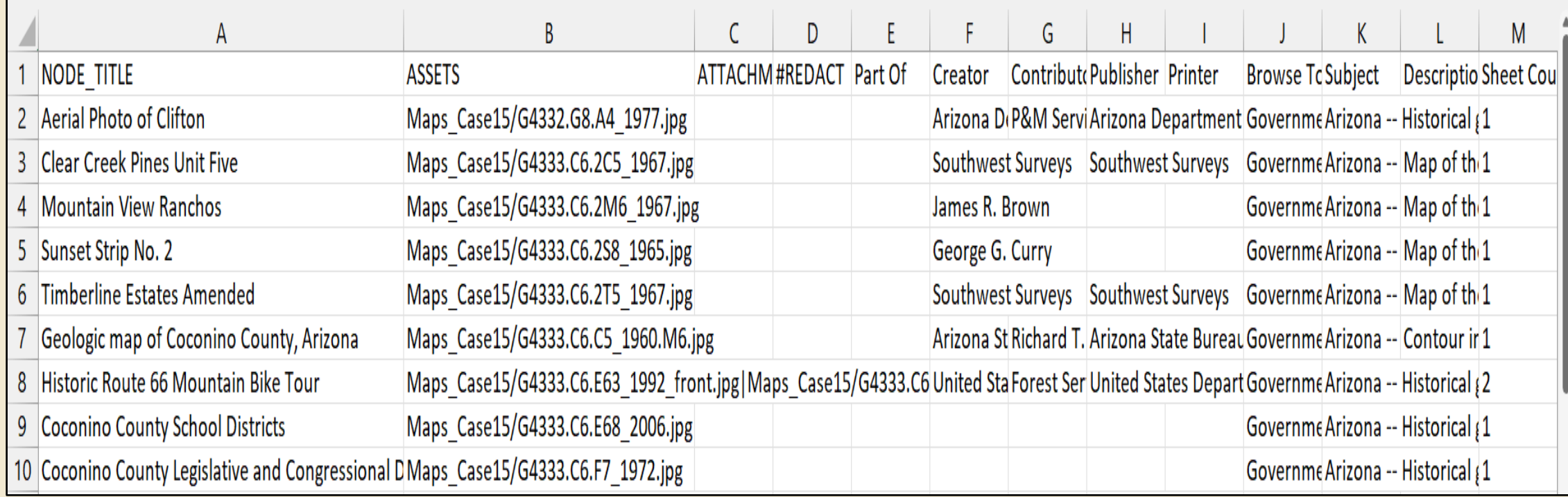

#### **Workflows- File Upload**

Files uploaded one case at a time

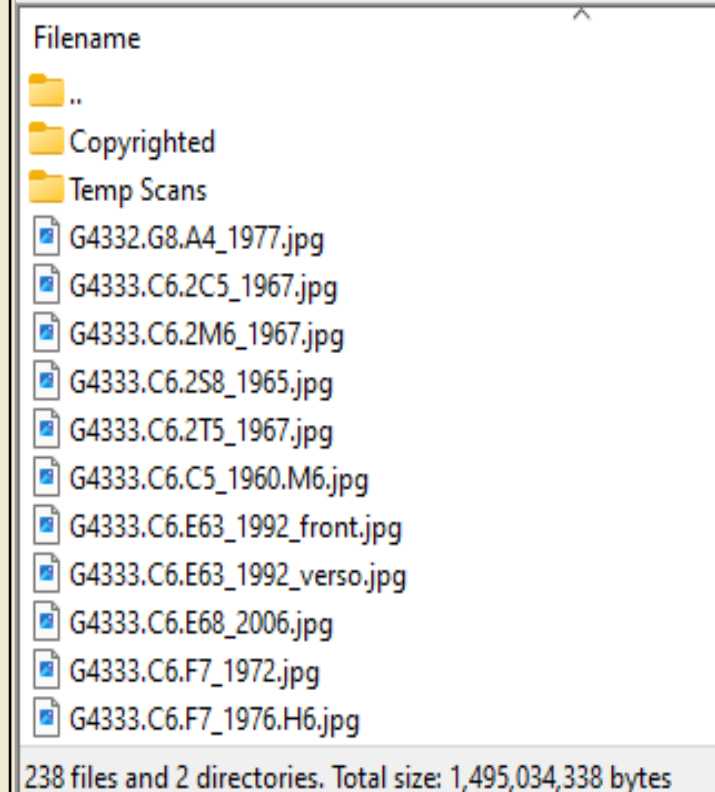

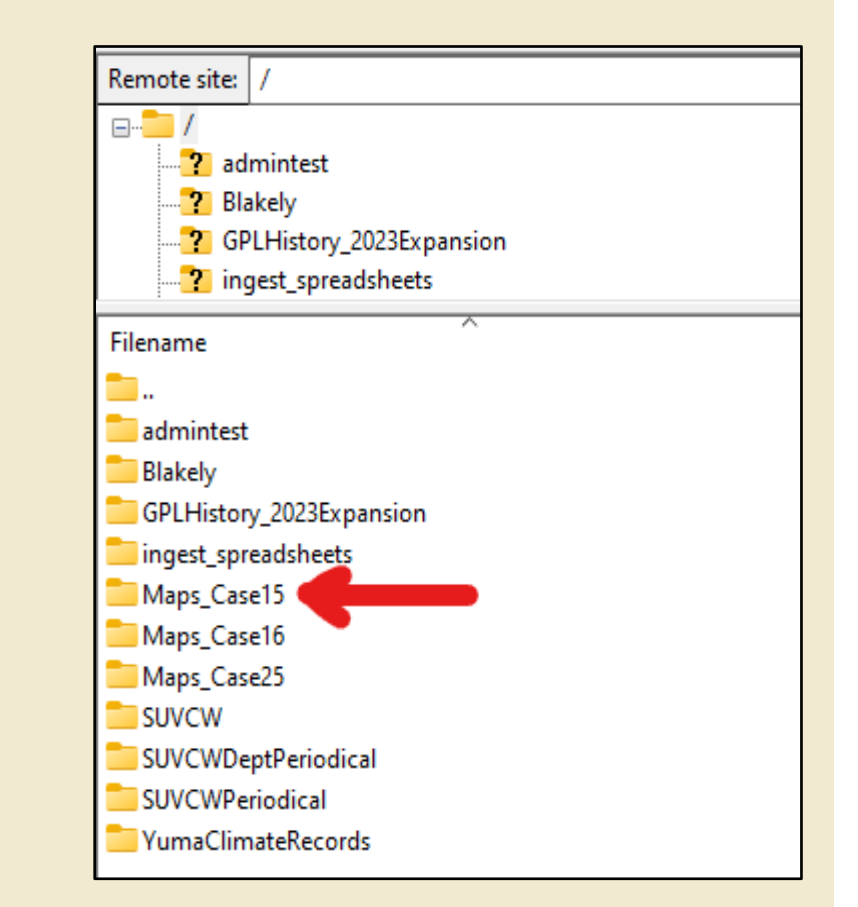

#### **Workflows- File Ingest**

#### Files ingested one case at a time

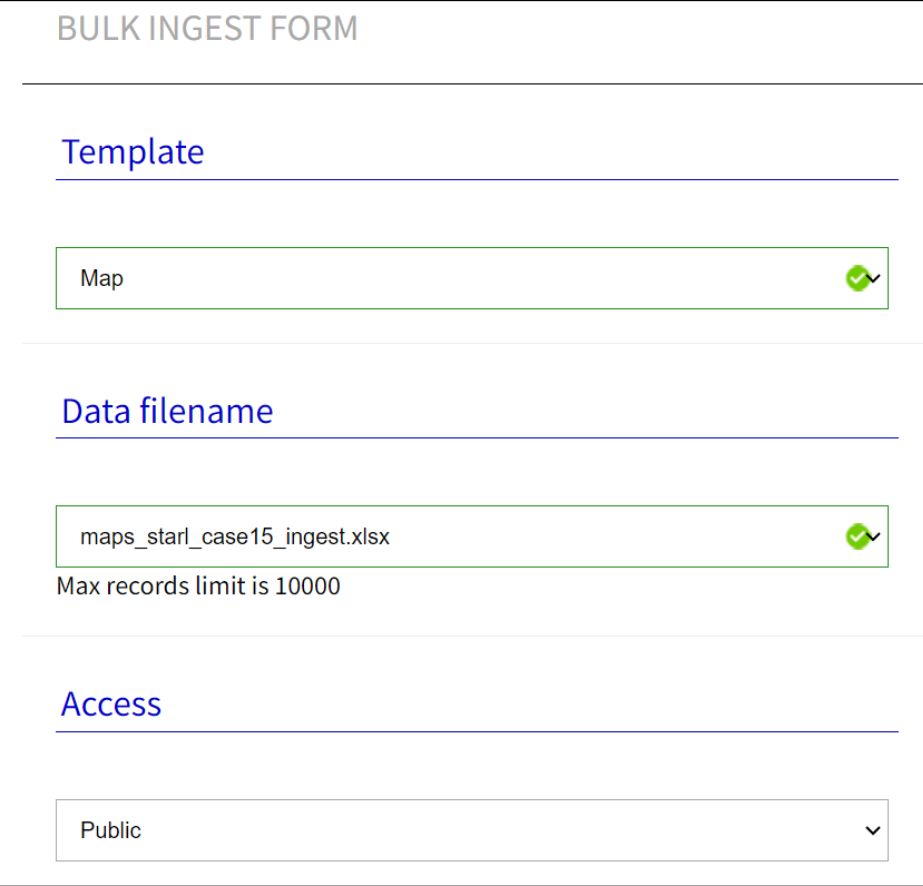

# **Workflows-Files C**

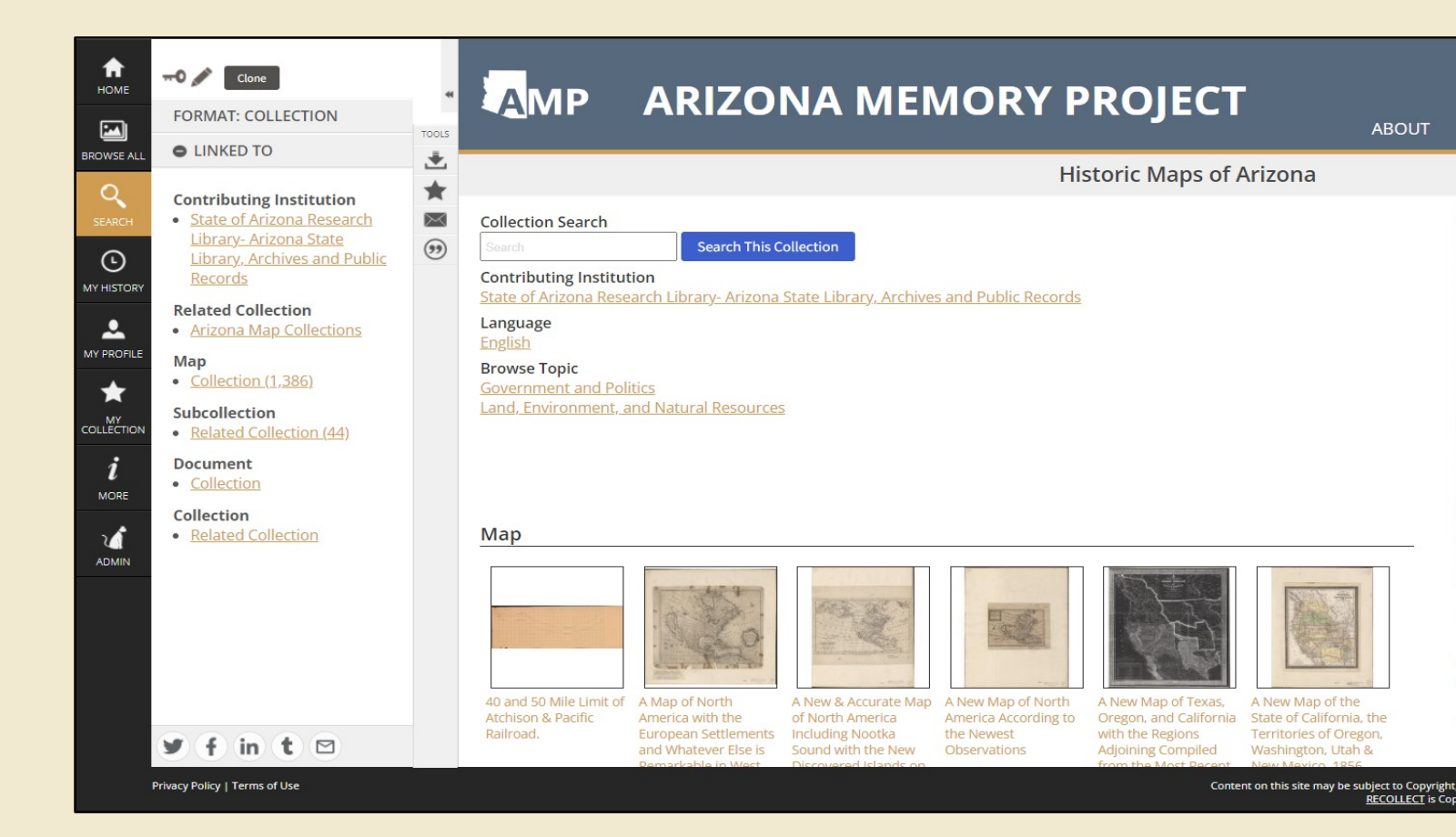

https://azmemory.azlibrary.gov/nodes/view/4

### **Challenges- Scanner Errors**

#### **Camera Error**

Problem: PCI and Ribbon cables connected to camera head malfunctioning, can't scan

Solution: Manufacturer had to create bespoke replacement parts because we have an older model

Technician scheduled onsite to install

Scanner down for 6 weeks

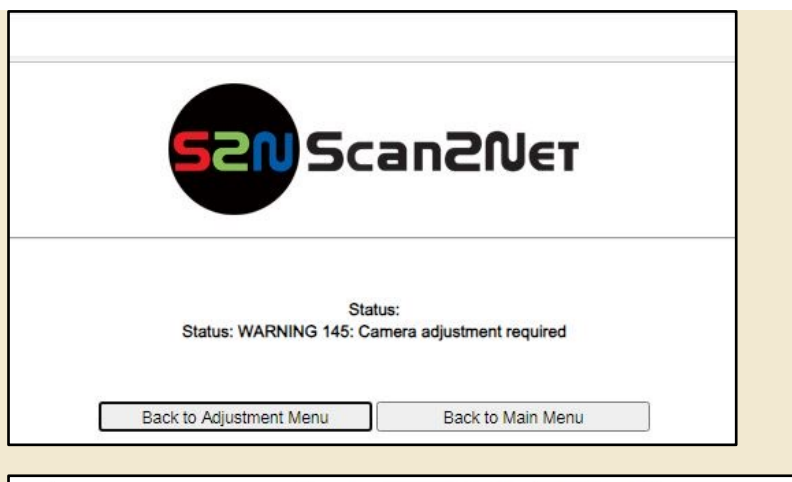

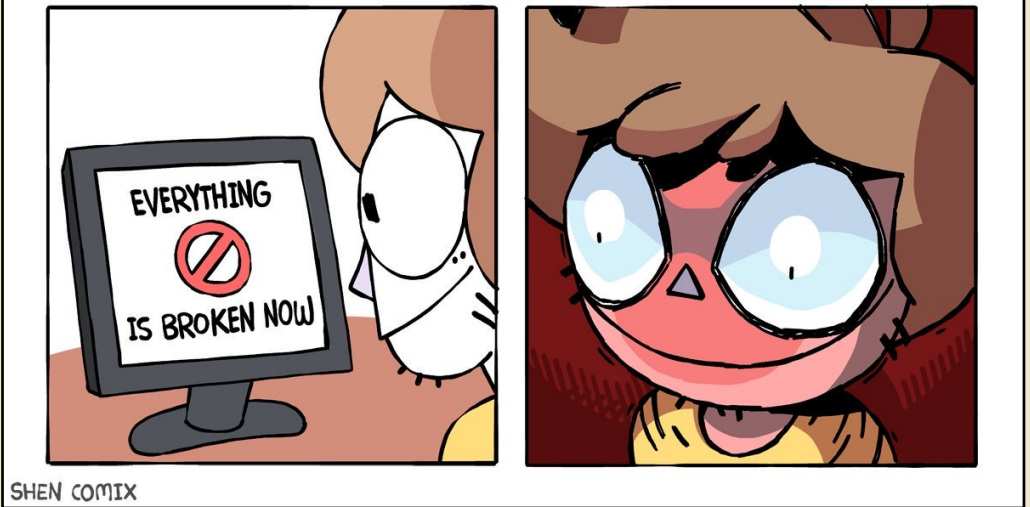

### **Challenges- Scanner Errors**

#### **Mechanical Error**

Camera mounted on a trolly, which is mounted on rails

Problem: Trolly getting stuck on rail, wouldn't return to starting point

Solution: Loosened a screw on a clamp attached to the rail. Trolly was detecting screw and stopped moving

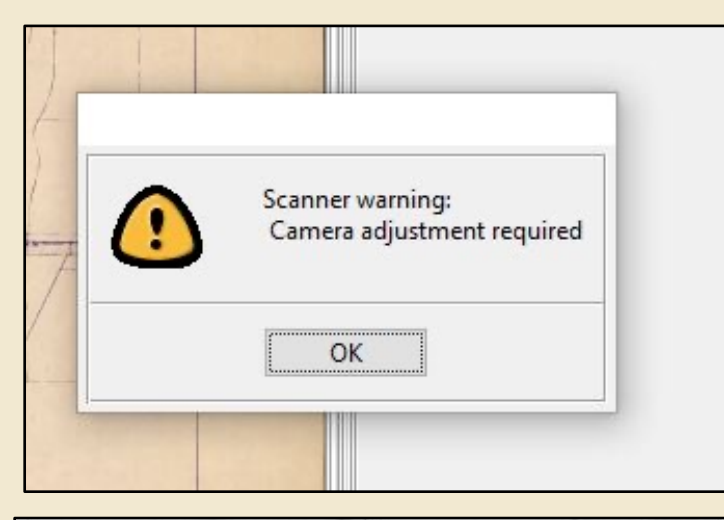

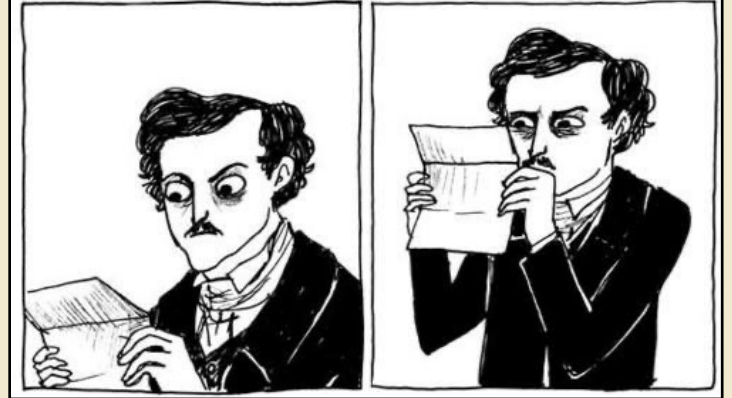

http://www.harkavagrant.com/index.php?id=213

#### **Retrospective**

- 6,590 maps evaluated
- Project timeline: 9 months

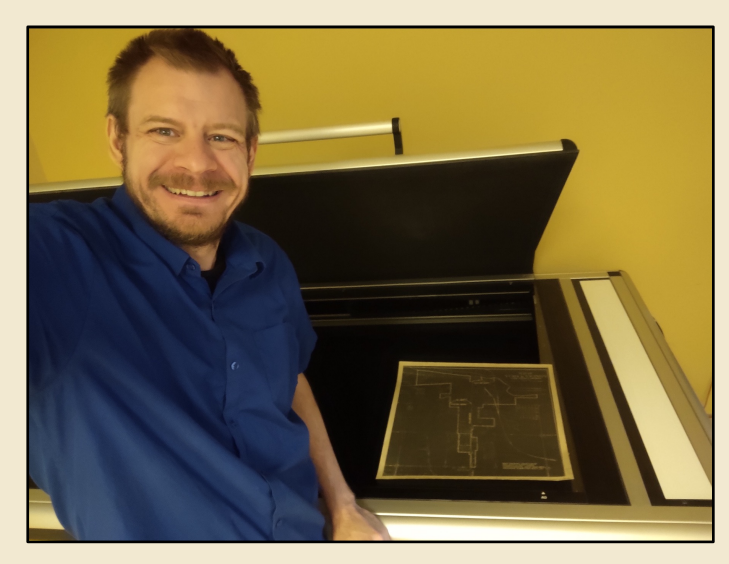

Final map scan

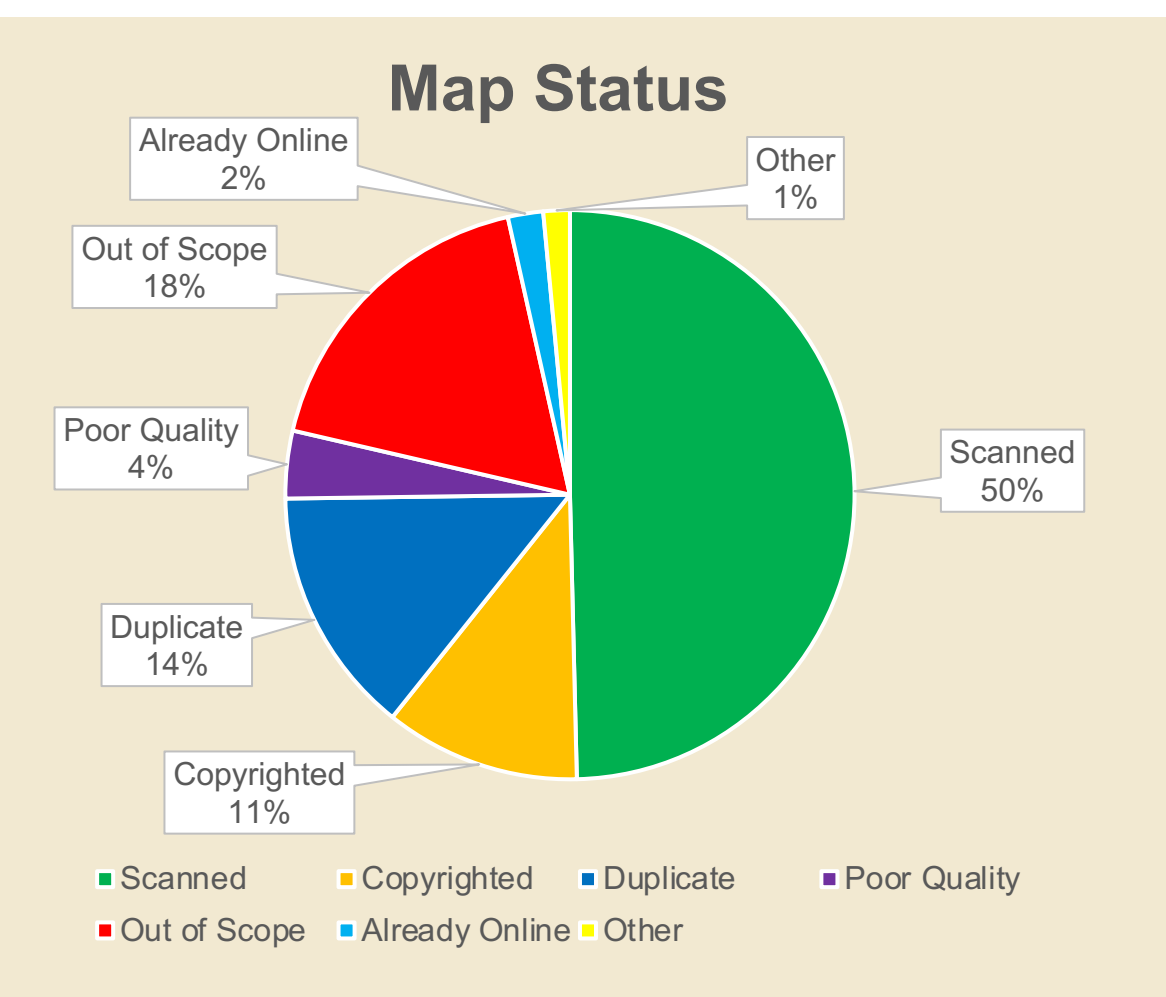

#### **Next Phase, 2024**

#### Weed and discard

Re-organize/shelf shift maps that are staying in the collection

Contact copyright holders for permissions

Inventory unprocessed maps

Do another prescribed burn

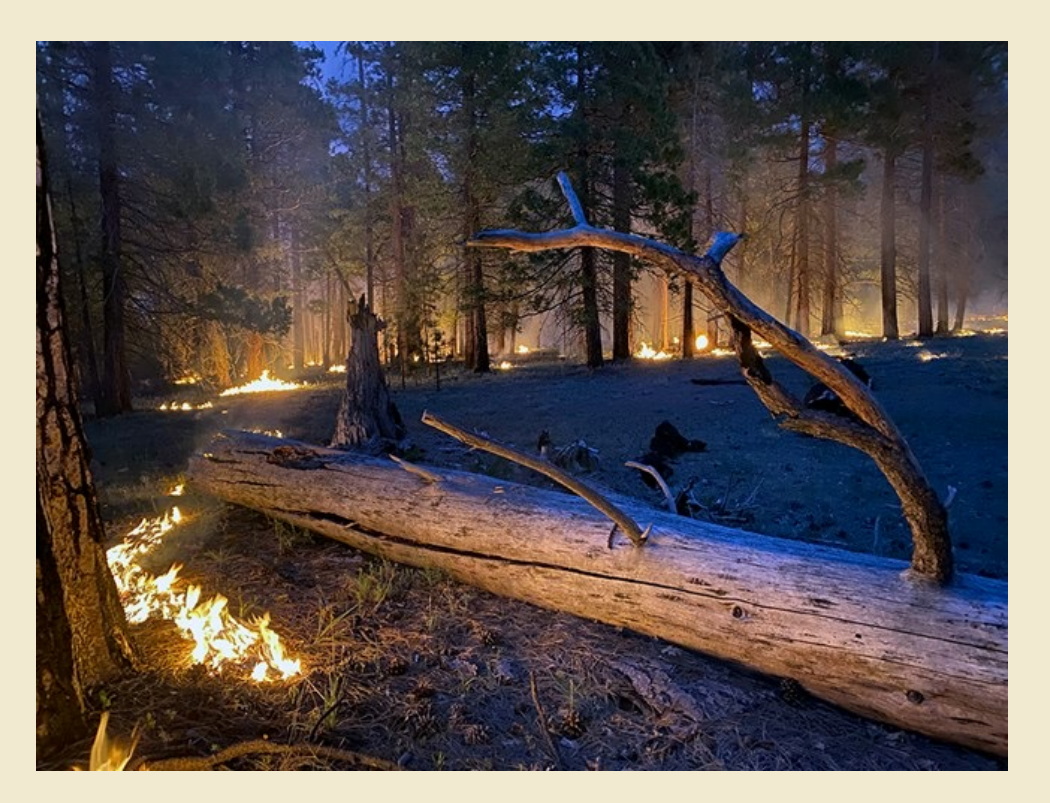

*National Park Service*

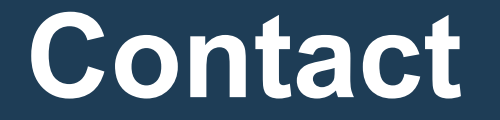

#### **Ryan Ehrfurth** rehrfurth@azlibrary.gov (602) 926-3367

#### **Ask a Research Question on LibAnswers:** https://azsos.libanswers.com/form

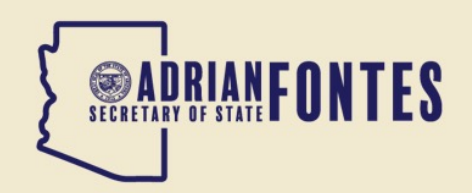

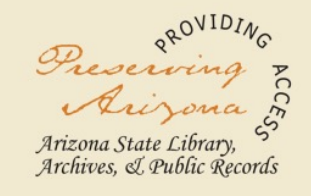